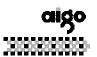

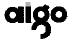

UM-F158 plus MP3 Player

## **USER MANUAL**

Thank you for purchasing aigo's UM158 plus MP3 Player! Pl ease read all instructions carefully before use. Contents are su bject to change without prior notice.

## TABLE OF CONTENTS

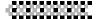

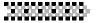

| 1 Summa | ary |
|---------|-----|
|---------|-----|

| 1. | Features                               |
|----|----------------------------------------|
| 2. | Precautions                            |
| 3. | Accessories 6                          |
| 4. | Player overview                        |
| 2  | Basic Functions                        |
| 1. | Turning the player on                  |
| 2. | Turning the player off                 |
| 3. | Volume                                 |
| 4. | Next/Previous ( fast forward / rewind) |
| 5. | A-B Loop / Recording                   |
| 6. | Repeat Mode / Exit11                   |
| 7. | Lyrics11                               |
| 8. | Key Lock                               |
| 3  | Additional Functions                   |
| 1. | Main Manual                            |
| 2. | Voice Mode                             |
| 3. | Recording Mode                         |

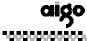

# \*\*\*\*\*\*\*\*\*\*

| 4. | Radio                              | 19 |
|----|------------------------------------|----|
| 5. | Stop Watch                         | 22 |
| 6. | Folder                             | 22 |
| 7. | Setting.                           | 27 |
| 8. | File Management                    | 21 |
| 4  | Software                           |    |
| 1. | Systems requirements               | 28 |
| 2. | Installing Mp3 Management Software | 28 |
| 3. | Connecting the player to your PC   | 30 |
| 4. | Basis Use                          | 30 |
| 5. | Hardware Upgrade                   | 33 |
| 6. | Format memory                      | 33 |
| 7. | Resume                             | 34 |
| 8. | Uninstall Mp3 Management Software  | 35 |
| 5  | Other                              |    |
| 1. | Trouble Shouting                   | 36 |
| 2. | FAQ                                | 37 |
| 3  | Specifications                     | 38 |

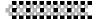

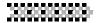

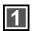

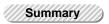

## 1 Features

- > Portable and Stylish
- > Has a key lock function (HOLD)
- > Stylish OLED screen with a two color backlight
- > Supports Chinese & Enghlish ID3 lyric files
- > Lyrics synchronous
- ➤ Supports MP3 (MPEG1 Layer 3) and WMA files
- Built-in 128M/256M/512M FLASH, stores up to 30/60/1 20 songs
- ➤ Support OS: WINME / WIN2000 /WINXP
- Low battery consumption, up to 7 hours of playing time with one AAA Alkaline battery
- Multiple EQ modes: Pop, Classic, Jazz, Rock, Normal, User defined
- File and folder management system, up to 16 folders available
- > Resume play & stop watch

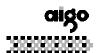

- One touch recording, Multi recording modes, section recording, timed recording, 128MB gives up to 8 hours of recording time.
- > Recorde optimize
- > FM Radio with 20 channel presets

## 2 Precautions

- ➤ Avoid using or storing the player in hot or humid conditions.
- Dropping the player may cause serious damage
- ➤ The F158 Plus MP3 Player uses 1 Alkaline AAA battery
- > Please replace the battery under the following conditions.
  - Indicator appears.
  - Pushing buttons doesn't illicit a response even after the battery is taken out and reinstalled.
  - 3) Auto shut down while power is on.
  - 4) The player displays the "low Battery" signal.
  - \*To avoid damaging the player, we strongly advise that you use alkaline batteries with this player.
  - \*If the player is not going to be used, please remove the battery from the player.

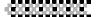

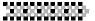

- Please pay attention to the following to avoid static electricity while playing:
  - \* If possible, do not use the player in especially dry environments.
  - \* If the device suddenly stops playing, turn it off, then on again. Also, you can try reinserting the battery.
- Adjust the volume to a comfortable level.

#### 3 Accessories

This player includes the following accessories; please cont act local venders if items are missing from the package.

| 1. | MP3 Player  | 1pc |
|----|-------------|-----|
| 2. | Earphones   | 1pc |
| 3. | USB Cable   | 1pc |
| 4. | Driver Disk | 1pc |
| 5. | AAA Battery | 1pc |
| 6. | Lanyard     | 1pc |
| 7. | User Manual | 1pc |

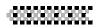

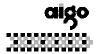

## 4 Player Overview

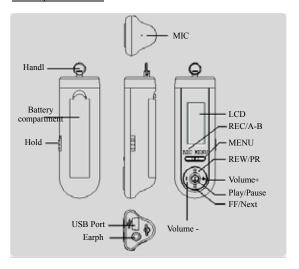

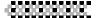

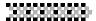

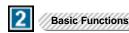

## 1 Turn on / Play (MP3, WMA) / Pause

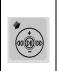

Press the PLAY/PAUSE button t o turn the player on. The aigo l ogo will appear, and the player will automatically resume playing music.

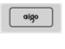

! Reference: adjusting setting 7-9 will deactivate The Resu me Function.

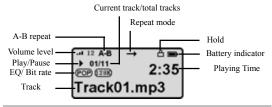

! Reference: adjusting setting 7-9 will change the EQ mode.

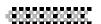

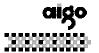

## Songs/Lyrics display

The song title will appear prior to the ID3/TAG if the music file includes ID3/TAG messages. If the music includes lyrics, that will be displayed as well.

## **Battery Life**

| Battery is full | Battery is sufficient | Battery is low | Battery should be replaced |
|-----------------|-----------------------|----------------|----------------------------|

## 2 Turning off the player

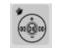

Press Play/Pause to turn the power off.

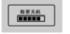

### 3 Volume

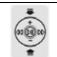

Press +/- to adjust the volume level between 0 and 24

## \*\*\*\*\*

.....

### 4 Next/previous (Fast Forward/Rewind)

#### 1) Next track (Fast Forward)

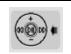

Press fast forward/next to go to the next track. Press and hold to fast forward within the current track.

## 2) Previous track (Rewind)

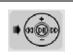

Press rewind/previous to go to the previous track or press and hold to rewind within the current track.

#### 5 A-B Loop/ Record

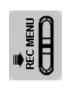

Use the segment repeat function (A-B) by pressing the A-B button, first where you want it to start repeating, and again where you want it to end. The segment will be played repeatedly. Press A-B/REC to delete the section repeat.

Press and hold the **REC/A-B** button to enter the recording function

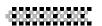

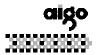

### 6 Repeat/Exit

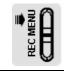

Press Mode to change modes. Press and hold to exit the playing state and enter the Menu.

Normal all songs are played normally
 Repeat one one song is played repeatedly
 Repeat all all songs are played repeatedly
 Play random all songs are played randomly
 Random all all songs are played randomly and repeatedly

## 7 Synchronized Lyrics display

Download the lyric file (same file name as the music file, with an LRC extension) to the MP3 player. While playing music, you can read the lyrics displayed on the screen.

```
[99:99] music name
[99:91] lyric 1
[99:35] lyric 2
time lapsed "00:35"
```

Time message: time indication must be set between the square brackets [ ] . Maximum duration is 60 minutes.

Lyrics display: up to 256 bytes per line. (Includes time message)

## 8 Key Lock

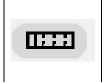

Push the Hold switch to the left to put the player on lock. There will be a hold icon displayed on LCD screen. Move the switch to the right to unlock the player, and the icon will disappear.

[00:43] lyric3

! If you try to turn the player on when it's locked, a prompt will appear telling you to unlock the player before turning it on.

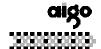

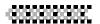

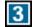

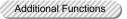

## 1. Main Menu

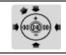

Press Fast forward / Rewind to select an item in the menu

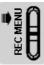

Press Mode to enter, press and hold to exit.

| Menu           | Description        |
|----------------|--------------------|
| 1-9 MUSIC      | Music playing mode |
| 2-9 VOICE      | Plays WAV files    |
| 3-9 RECORD     | MIC recording      |
| 4-9 RADIO      | Radio mode         |
| 5-9 STOP WATCH | Stopwatch function |

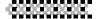

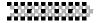

| Menu                | Description                                |
|---------------------|--------------------------------------------|
| 6-9 FOLDER          | Folder function                            |
| 7-9 SETTING         | Player's settings and information          |
| 8-9 file management | Delete music and voice file                |
| 9-9 exit            | Exit from the menu, return to playing mode |

### 2 Voice Mode

Play recorded voice files .

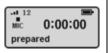

## 3 Record Mode

You can set the recording parameter under record mode.

While recording, the backlight will auto close.

#### 3-1 Record

Two way recording Select record through the menu

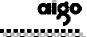

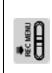

Press REC/A-B to record, the following will appear, and then press it again to return to the prepared condition.

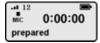

## MIC Recording (Current)

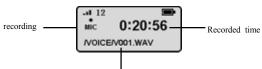

Recorded files are saved in VOICE Folder/Recorded Name/Recorded Format WAV

! Reference: During the MIC recording, the player will auto build a VOICE folder.

The MIC recorded music files are .WAV files

## 2) One Touch Recording

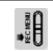

Start recording

In music mode, press and hold REC/A-B to record.

Under Voice Mode/Main Menu/Folder, press REC/A-B to record.

# \*\*\*\*\*\*\*\*\*\*\*

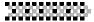

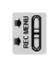

Stop recording

- \*Press REC/A-B, return to MIC recording.
- \* Press MENU, return to the parameter sett ing interface.
- \* Press and hold MENU to return to the m ain menu.

## 3-2 Set Radio Recording Parameters

| PEC MENU                              | Press MENU to enter re-<br>cording parameter settings.                                  | ◆ MIC<br>FM    |
|---------------------------------------|-----------------------------------------------------------------------------------------|----------------|
| ***                                   |                                                                                         | MIC            |
| <b>■</b> (00 ( <u>00</u> 00) <b>■</b> | Use Vol+/Vol- or FF/Next<br>or REW/Previous to select,<br>press Play/Pause to enter the | Radio          |
| confirm the cho                       | next parameter setting, or confirm the choice and return to the last setting.           | Timing Record  |
|                                       |                                                                                         | Section Record |

1) Set the MIC Recording Sample Rate & Recording Distance

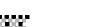

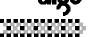

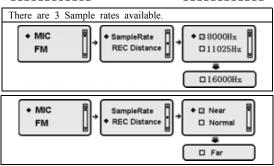

! Reference: Select the sample rate according to your surroundings. Please select "Near" to record while it's noisy.

2) Set radio recording sample rate

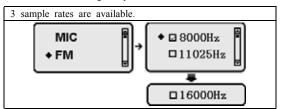

For details on Radio Recording, refer to the Radio section.

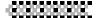

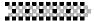

## 3) Set the recording time

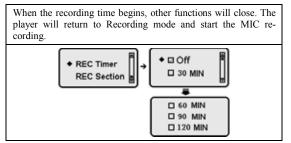

! Reference: Timed recordings are only available to MIC recordings.

## 4) Section Recording

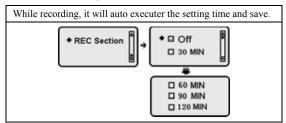

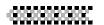

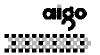

### 4-1 Radio

Please plug in your earphones before using the radio, they also serve as an antenna.

When entering the radio interface, the player will display "initializing"

## Received Frequency

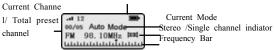

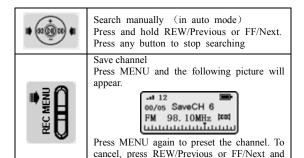

select CANCEL, then press MENU to confirm.

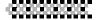

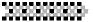

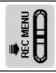

Listen to the presets

Press REC/A-B to switch between preset m ode and auto mode. In preset mode, press REW/Previous or FF/Next to listen to the preset channels.

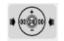

Search Manually

Each time REW/Previous or FF/Next is pressed, the frequency will jump forward by 0.05MHz.

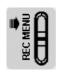

Delete a Preset Channel

In preset mode, press MENU. The following image will appear:

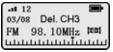

Press MENU again to delete, or press REW/Previous or FF/Next to cancel.

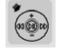

Mute

Press Play/Pause to mute, the mute icon will appear.

! Reference: Max of 20 channel presets. Available frequency range is from 76MHz-108MHz.

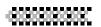

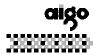

#### 4-2 Radio Records

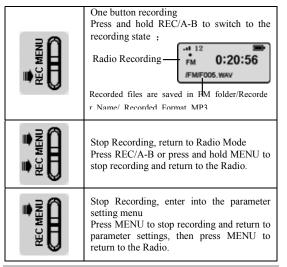

! Reference: During radio recordings, the player will automatically create an FM folder.

The recording file format is WAV.

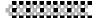

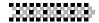

#### 5 Stop Watch

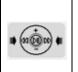

Press FF/Next to start time, press it again to pause. Press REW/Previous to

stop.
Press MENU to exit from

Press MENU to exit from the Stop Watch function.

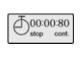

## 6 Folder

You can create or delete up to 16 folders.

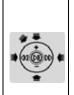

Press VOL+ / Vol- or FF/Next or REW/ Previous to select a folder, press Play/Pause to confirm. The closed folder icon will turn into an open folder icon (□ → □) , and all the music files stored in the selected directory will be played.

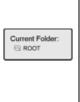

! Reference: If you select the root directory, all files will be played. If you exit file management, the root directory will replace the previously set folder.

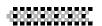

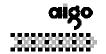

## 7 Settings

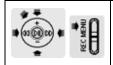

Use Vol+/Vol- or FF/Next or REW/Previous to select each item. Press Play/Pause to enter the next interface. Press MENU to return to the last interface.

## Settings:

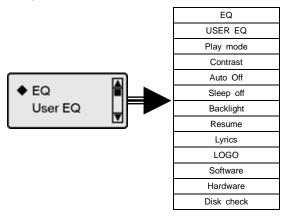

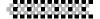

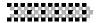

## 1) EQ

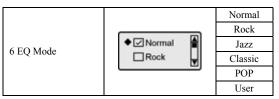

#### EO Modes:

NOR (Normal, Keep the original music's EQ.)
ROCK (Rock)

JAZZ (Jazz)

CLASS (classic)

POP (Pop)

USER (User defined)

#### 2) User EQ

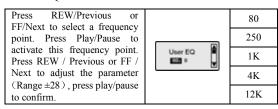

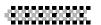

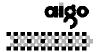

## 3) Play Mode

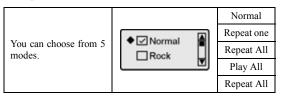

#### 4) Contrast

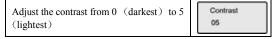

#### 5) Auto Off

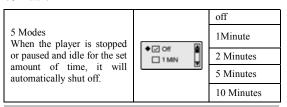

! Reference: There is no access to the auto shut down function in the following modes: Radio, File Management, Stopwatch, and Record.

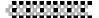

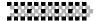

## 6) Sleep Off

There are 5 times to select.
While music is playing, the player will automatically shut off after the

set time has elapsed.

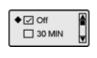

off
30minutes
60minutes
90minutes
120minutes

## ! Reference: There is no access to sleep off while recording.

## 7) Backlight

There are 5 backlight choices.

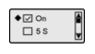

0n 5seconds 10seconds 30seconds 1 minute

#### 8) Resume

Off The player will resume playing the music file from the point that it was shut off.

Off The first file from the current subdirectory will be played.

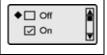

! Note: If return from file manager turn into playing interface, then setting of resume is not care, the first file of root will be played first

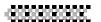

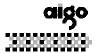

#### 9) Lyrics

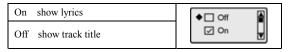

#### 10) LOGO

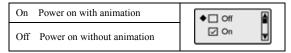

## 11) Software Version/Hardware Version/Disk Check

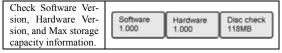

### 8 File Management

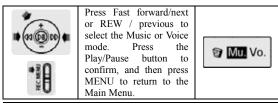

# \*\*\*\*\*\*\*\*\*\*\*

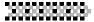

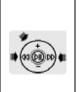

To delete files, enter the delete interface. Press Fast forward/next or REW/previous to select YES or NO, then press Play/Pause to confirm. If you select NO, press Mode to go to the next file.

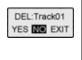

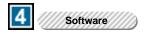

## 1 System Requirements

Microsoft ® Windows TM 98 SE/Me/2000/XP

Microsoft ® Internet Explorer 4.0 or higher

Pentium® 100MHz or faster

CD-ROM drive

USB port

20MB available hard disk space

## 2 Manager Software Installation

Before installing, please close the application programs on your

Download from Www.Somanuals.com All Manuals Search And Download.

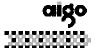

# -803030303030

computer. You should click the "Next" button on the screens or change the selection until it is finished. After installation, click [Start]—[program] as illustrated:

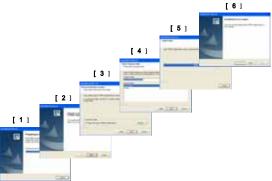

After installing, click  $(start) \rightarrow (program)$ . The following should appear.

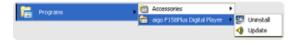

## \*\*\*\*\*\*\*\*\*\*\*

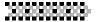

! Reference: If you are using WIN ME /WIN2000/ WINXP, the player will support Plug and Play. The mp3 Manager is needed only when you want to upgrade the firmware or reformat.

## 3 Connecting the player to your PC

Connect the player to your PC by plugging one end of the USB cable to the USB port of your PC, the other end into the MP3 player. Turn on the player. The Ready symbol will display on the LCD, indicating a successful connection.

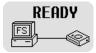

! Note: When the player is connected to the PC, it will receive its power through the USB cable. Therefore it will not need any battery during that time.

#### 4 Basis Use

## 1) Download/upload files

The computer will automatically detect and distinguish the player as a portable driver. Use Windows file management to download, upload or delete files.

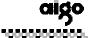

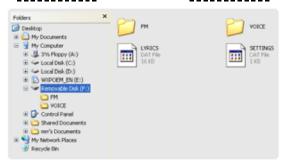

! Reference: The player will automatically create a VOICE/FM Folder when you record.

## 2) Pulling out the USB Cable

While files are being transmitted, the message "Writing" will be displayed on the LCD. Avoiding disconnecting the player at this time, or you will need to use Firmware Recover.

After the files are transmitted, close My Computer or Files Management.

If you are using WIN98, you can operate as follows:

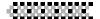

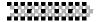

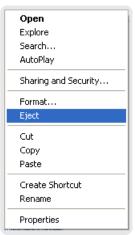

It you are using WINME/WINME, you can operate as follows.

Click the green arrow on the bottom right of the screen.

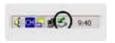

Click "Stop USB Disk-Driver".

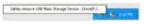

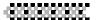

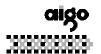

Pull out the USB cable after "Safe to remove hardware" appears.

## 5 Firmware Upgrade

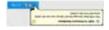

Find upgrades at http://www.aigo.com

Copy the downloaded files to the folder C:\Program Files\aigo

F158plus Digital Player.

- From the select START to upgrade.
- > After upgrading, restart the Player.

## 6 Format

If you selected **Format files**, c lick Start: The hardware will be egin to upgrade, and the files will be reformatted

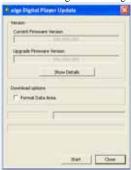

Please make a copy of all your important files before reforma tting.

## \*\*\*\*\*\*\*\*\*\*\*

# 300000000

## 7. Firmware Recover

Please do not use the Windows format program. If it is used by mistake and results in an error in the player, please recover Firmware.

- Shut down the player.
- Press and hold Play

  Pause and connect the

  USB cable to the PC.

  Then run black screen should appear (please pull out the

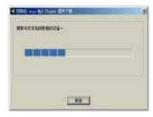

USB if "ready" appears this moment, and carry out the above steps again). If the correct picture appears, Firmware Recover is running, please loose Play/Pause.

- Execute the Format progress to Firmware recovers.
- If you are using WIN XP, the system will detect the player as new hardware. If you want to install the Player Recover Device software, please do so according to the instructions in the following pictures:

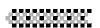

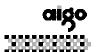

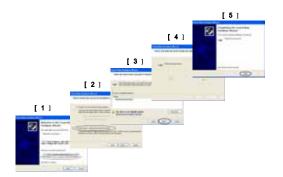

After recovering, disconnect the USB cable.
 Usually, after the above steps, the player will recover normally.

## 8 Uninstall Mp3 Management Software

Run in the dialog box. The manager software will automatically be deleted.

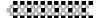

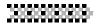

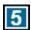

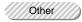

## 1 Troubleshooting

The LCD display is blank after the player has been turned on.

Make sure the battery has been inserted.

Check if the battery needs to be replaced.

Try to reinsert the battery or replace it.

Take out the battery and insert it again 5 seconds later.

\* There is no sound when MP3 files are being played.
Check to see whether the volume is too low and turn it up.

Check to see if there are any music files in the memory.

You cannot download music files.

If you are using WIN98, make sure the Manager program has been installed.

Check if the software is working properly.

Check if your Mother Board supports the USB devices or needs upgrading.

\* Disconnecting the player from your computer while it's transferring files may cause problems on your PC. Please do not try to disconnect the player while files are being transferred.

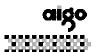

Why is the indicated memory size not the standard size?

Because we put our firmware in the Flash and make the FAT partition in the flash, this takes up some of the player's memory.

- \* Some Mp3 files cannot be played normally on the player.

  Strictly, Mp3 refers to an MPEG I Layer3 compressed music file. When you come across some music that cannot be played, there are two options: 1) Delete the track, 2) Use software to compress the file in an MPEG I Layer 3 format.
- Lyrics aren't displayed even though the LRC lyrics file has been downloaded

LRC and MP3 files are in different name directories.

The player does not support your LRC format.

### 2 FAQ

- \* Why can't the files in the player be deleted by the manager? Please check the file properties in "My Computer" on your desktop to see if the file is read-only. If so, transfer it to the Archive first and then delete it.
- \* As a portable drive, is there a driver to be installed for Windows2000 and Windows XP?

No, there isn't.

## \*\*\*\*\*\*\*\*\*\*\*\*

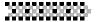

- \* Why can't the manager format the player? You may have opened the player in another file browser. If so, please close it for formatting.
- \* How can a WMA file be compressed? To assure that the compressed file can be played properly, we suggest you use Windows Media Player 7.1 or higher, which you can download for free from the Microsoft website.

## 3 Specifications

| Model Name      | aigo MP3 UM-F158 Plus                             |
|-----------------|---------------------------------------------------|
| Built-in Memory | 128M/256M/512M Flash<br>Memory                    |
| Screen          | 96*39 OLED                                        |
| Battery         | 1 size AAA battery, up to 7 hours of playing time |
| Earphone Output | 7Mw x 2/32 ohm                                    |
| Output Range    | 20~20KHz                                          |

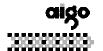

| SNR                       | ≥80dB                                               |
|---------------------------|-----------------------------------------------------|
| Supported Music Files     | MP3、WMA                                             |
| Supported Recording Files | WAV                                                 |
| Chinese & English Display | GB2312                                              |
| WinZip Rate               | MP3 : MPEG 1.0 Layer 3 32K~320Kbps WMA: 64K~256Kbps |
| File System               | FAT32                                               |
| Temperature               | -5°C~ 40°C                                          |
| Connection                | Mini USB connection                                 |
| Dimensions                | 79 × 27 × 21 mm                                     |
| Weight                    | 23g                                                 |

Contents are subject to change without prior notice.

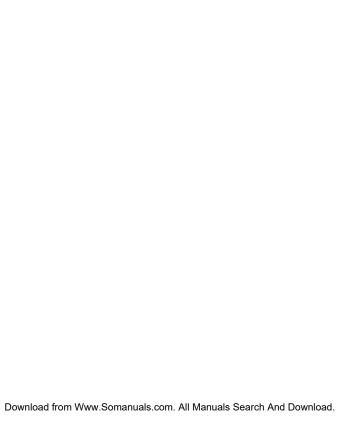

Free Manuals Download Website

http://myh66.com

http://usermanuals.us

http://www.somanuals.com

http://www.4manuals.cc

http://www.manual-lib.com

http://www.404manual.com

http://www.luxmanual.com

http://aubethermostatmanual.com

Golf course search by state

http://golfingnear.com

Email search by domain

http://emailbydomain.com

Auto manuals search

http://auto.somanuals.com

TV manuals search

http://tv.somanuals.com